# WILLKOMMEN! ABTEILUNG TGM

<span id="page-0-0"></span> Herzlich willkommen im Wiki der Abteilung Technik und Gesundheit für Menschen. Hier werden zukünftig Hilfe- und Dokumentationsseiten gepflegt, die für Studierende und Beschäftigte der Abteilung relevant sind.

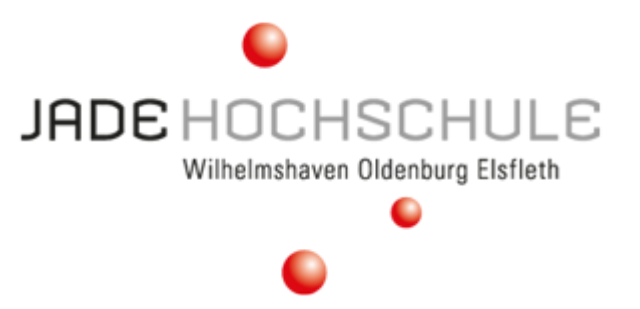

### **Anmeldung**

Ein Teil der Inhalte des TGM-Wikis sind ohne Anmeldung verfügbar; ein anderer Teil ist nur für Hochschulmitglieder einsehbar. Der Zugang für diese Inhalte erfolgt über Shibboleth<sup>[1\)](#page--1-0)</sup>. Um sich anzumelden, klicken Sie innerhalb des Wikis oben rechts auf der Seite auf den Link [Anmelden.](https://tgm-wiki.jade-hs.de/start?do=login/)

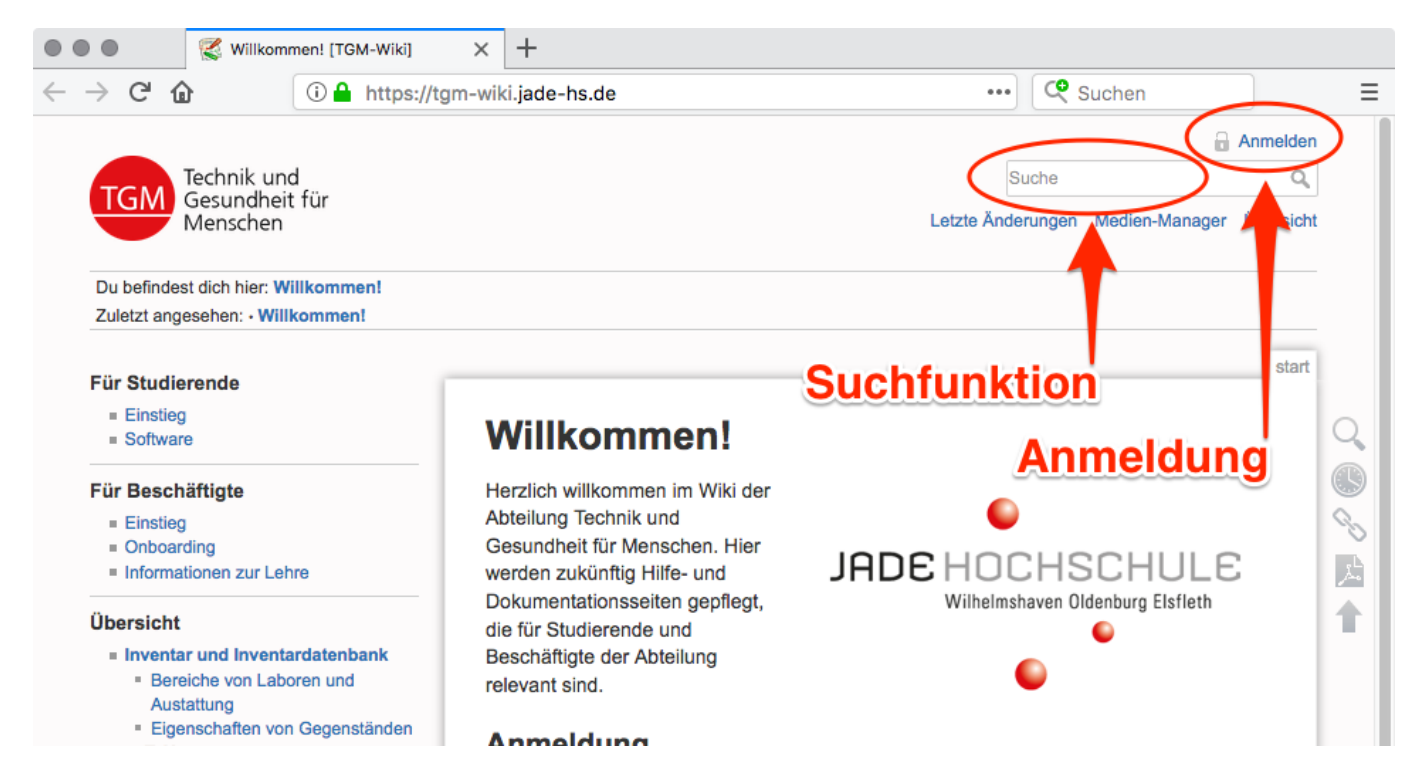

Sie werden kurzzeitig auf die Seite des Identitätsdienstes des Hochschulrechenzentrums (HRZ) umgeleitet. Dort melden Sie sich mit den Anmeldedaten des HRZ an und stimmen anschließend der Übertragung Ihrer Basisdaten (Name, E-Mail-Adresse und Status als Mitglied der Jade Hochschule) zu. Danach sind Sie authentifiziert und können die Inhalte entsprechend Ihrer Berechtigungen einsehen.

## **Navigation**

Alle im Wiki verfügbaren Themen werden in der linken Seitenleiste im Bereich "Übersicht" angezeigt. Die Inhalte sind hierarchisch organisiert und umfangreichere Themengebiete können Unterseiten enthalten. Diese werden eingerückt dargestellt. Auf der Informationssuche sollten Sie daher unbedingt auch untergeordnete Abschnitte berücksichtigen. Der wohl beste Weg, konkrete Informationen zu finden, ist die Suchfunktion. Diese finden Sie auf allen Wiki-Seiten oben rechts.

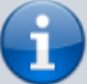

Die DokuWiki-Suchfunktion ist sehr mächtig, bedarf aber der Kenntnis des Verhaltens. Standardmäßig wird nur nach exakten Übereinstimmungen eines Suchworts gesucht. Erst mit Hilfe der Fragmentsuche (anfügen von \*) werden auch Teilübereinstimmungen erfasst. Beispiel: Der Suchbegriff literatur findest zunächst nur Vorkommen von genau diesem Wort. Suchen Sie stattdessen nach literatur\* wird auch Literaturverzeichnis, Literaturrecherche, etc. gefunden. Für mehr Hilfe zur Suche lesen Sie bitte die offizielle DokuWiki[-](https://www.dokuwiki.org/de%3Asearch) [Dokumentation der Suchfunktion](https://www.dokuwiki.org/de%3Asearch)

Verlinkungen, die aus dem Wiki herausführen sind in der Regel durch ein Symbol gekennzeichnet, z.B. durch einen [Globus](https://tgm-wiki.jade-hs.de/start) für allgemeine Links, einen [Briefumschlag](mailto:mailto:test@example.com) für E-Mail-Adresslinks oder [GitLab-](https://tgm-git.jade-hs.de/example)[Logo](https://tgm-git.jade-hs.de/example) für Repositorys und Projekte aus dem TGM-GitLab. Links, die auf die Webseite der Jade Hochschule führen sind hingegen mit einem **O[roten Ball](https://www.jade-hs.de/?id=203) markiert, wie er auch im Logo der** Hochschule zu finden ist.

Links auf Seiten innerhalb des Wikis sind anders als alle anderen in [grün geschrieben](#page-0-0). In seltenen Fällen kommt es vor, dass auf eine noch nicht existierende Seite verlinkt wird. Ein solcher Link ist dann [rot geschrieben.](https://tgm-wiki.jade-hs.de/nostart)

#### [Hobbythek](https://tgm-wiki.jade-hs.de/hobbythek/hobbythek)

#### [1\)](#page--1-0)

Shibboleth ist ein verteiltes Authentifizierungs- und Autorisierungssystem und gewährleistet, dass Sie auf dieser Seite keinen weiteren Login anlegen müssen. Da Sie mit Ihrem HRZ-Login bereits "bekannt" sind, kann der Identitätsdienst des Hochschulrechenzentrums gegenüber anderen Diensten bestätigen, dass Sie berechtig sind, diese zu benutzen. Zukünftig werden Sie den Shibboleth-Login an immer mehr Webportalen der Hochschule benutzen können.

Dokument exportiert aus: <https://tgm-wiki.jade-hs.de/>- **TGM-Wiki**

Permanent-Link: **<https://tgm-wiki.jade-hs.de/start?rev=1542104110>**

Zuletzt aktualisiert: **13.11.2018 10:15**

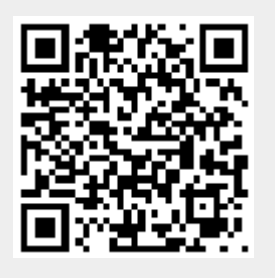